# ГОУ ВПО РОССИЙСКО-АРМЯНСКИЙ (СЛАВЯНСКИЙ) УНИВЕРСИТЕТ

#### УТВЕРЖДАЮ:

Составлен в соответствии с государственными требованиями к минимуму содержания и подготовки выпускников уровню по направлению 42.03.01 Реклама и СО и Положением «Об УМКД РАУ».

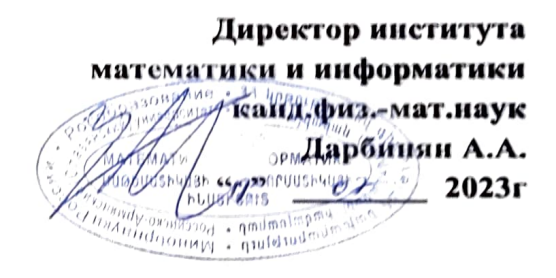

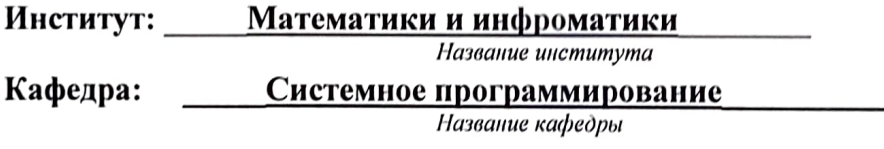

Автор(ы): к.ф.м.н., доцент Мелконян А.А., к.т.н. доцент Нахатакян С.Х.

# УЧЕБНО-МЕТОДИЧЕСКИЙ КОМПЛЕКС

Дисциплина: Математика и информатика

Для бакалавриата: Специальность: 42.03.01 Реклама и СО

**EPEBAH** 

# Структура и содержание УМКД

#### 1. Аннотация

1.1. Требования к исходным уровням знаний, умений и навыков студентов для прохождения дисциплины (что должен знать, уметь и владеть студент для прохождения данной дисциплины).

Для успешного прохождения данной дисциплины студент должен владеть минимальным математическим аппаратом (в рамках школьной программы), а также самыми элементарными навыками работы на компьютере.

1.2. Предварительное условие для прохождения (дисциплина(ы), изучение которых является необходимой базой для освоения данной дисциплины)

Элементарная математика.

#### 2. Содержание

2.1. Цели и задачи дисциплины

Целью данной дисциплины является более глубокое ознакомление студентов с устройством компьютера, а именно, различными системами счисления, элементами математической логики, а также детальное изучение основных компонент программного пакета MS Office.

2.2. Требования к уровню освоения содержания дисциплины (какие компетенции (знания, умения и навыки) должны быть сформированы у студента ПОСЛЕ прохождения данной дисциплины)

После прохождения данной дисциплины студент должен уметь разбираться в кодировках символов, используемых в компьютере, составлять простые алгоритмы, владеть основными понятиями математической логики, умело использовать базовые функции и инструментарий программ MS Word и MS Excel.

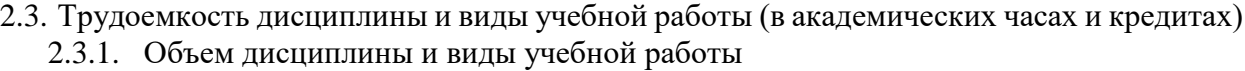

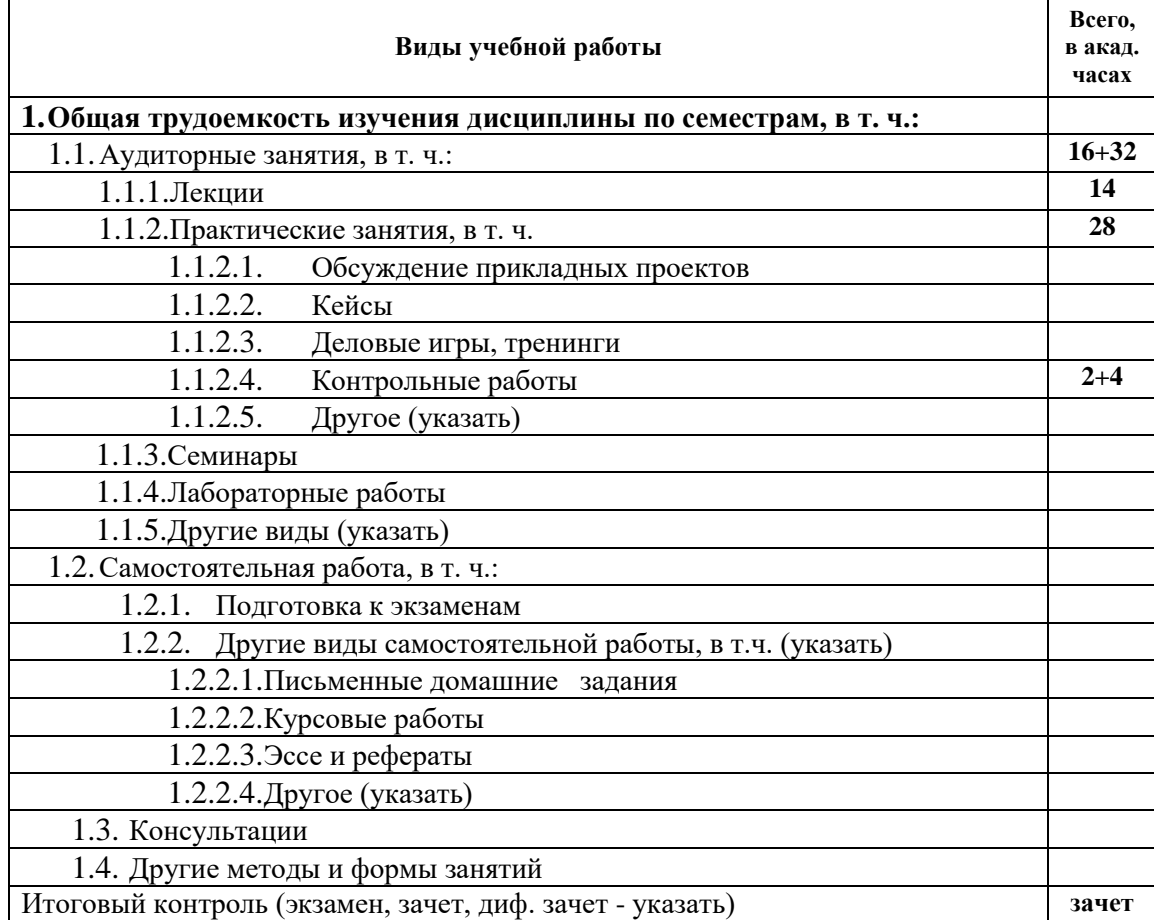

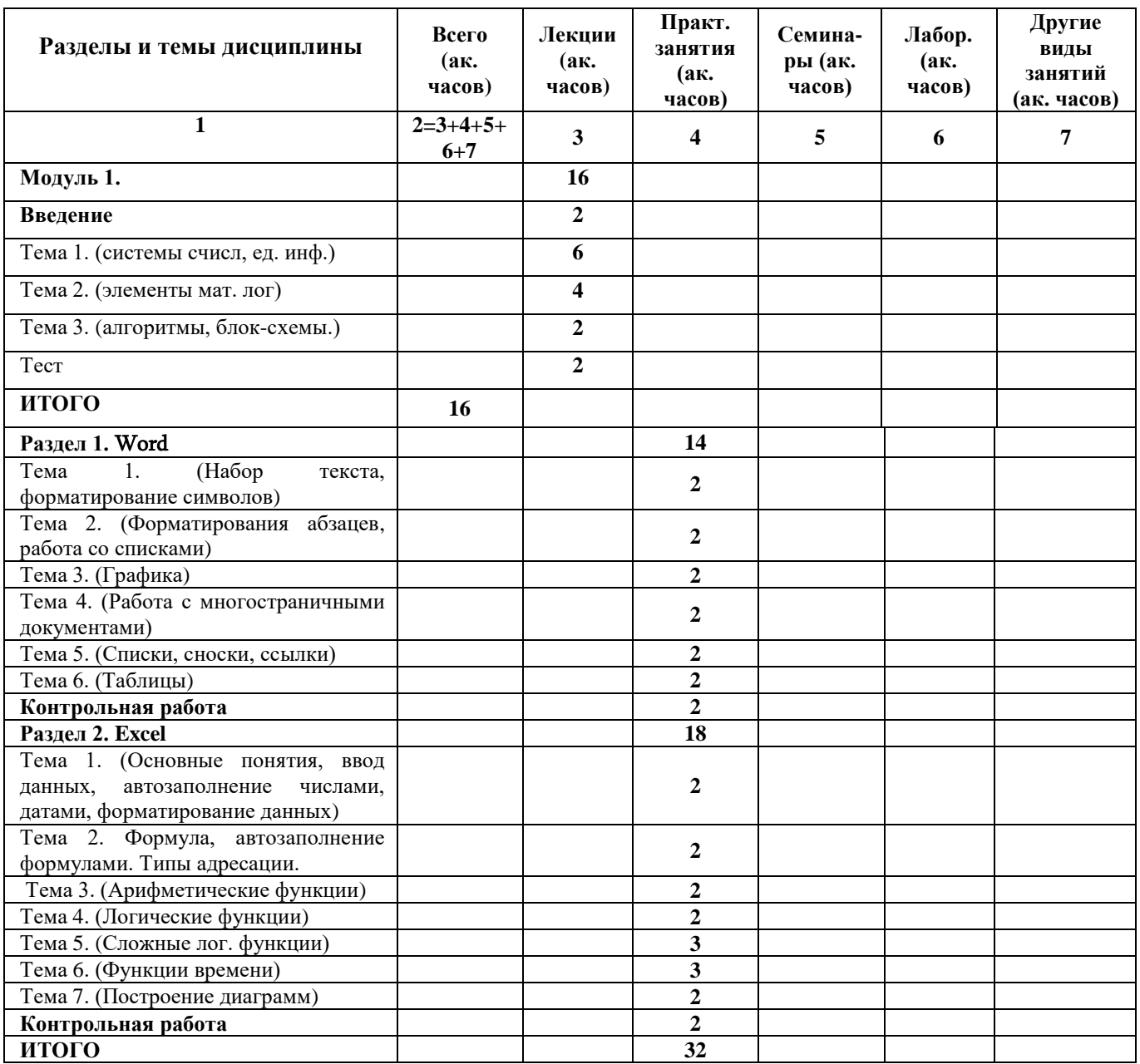

# 2.3.2. Распределение объема дисциплины по темам и видам учебной работы

#### 2.3.3 Содержание разделов и тем дисциплины

## **Модуль 1**

### *Раздел 1. (устройство компьютера)*

#### **Тема 1. (системы счисления, единицы информации)**

Изучаются двоичная, восьмеричная и шестнадцатеричная системы счисления их связь с десятичной. Рассматриваются единицы информации, а также файловая система.

*Егиазарян В.*С., *Нахатакян С.Х., Овакимян А.С., Мелконян А.А.* Сборник задач по информатике и математике (для студентов гуманитарных специальностей), Изд. РАУ, 2008.

#### **Тема 2. (элементы математической логики)**

Изучаются основные понятия математической логики: дизъюнкция, конъюнкция, импликация, эквиваленция.

*Егиазарян В.*С., *Нахатакян С.Х., Овакимян А.С., Мелконян А.А.* Сборник задач по информатике и математике (для студентов гуманитарных специальностей), Изд. РАУ, 2008.

#### **Тема 3. (алгоритмы, блок**-**схемы)**

Рассматриваются простейшие алгоритмы и блок-схемы.

*Егиазарян В.*С., *Нахатакян С.Х., Овакимян А.С., Мелконян А.А.* Сборник задач по информатике и математике (для студентов гуманитарных специальностей), Изд. РАУ, 2008.

2.3.4 Краткое содержание семинарских/практических занятий и лабораторного практикума

Решаются соответствующие каждой теме задачи и проводится компьютерный практикум по редактированию текстов и работе с электронными таблицами.

# 2.4. Распределение весов по модулям и формам контроля

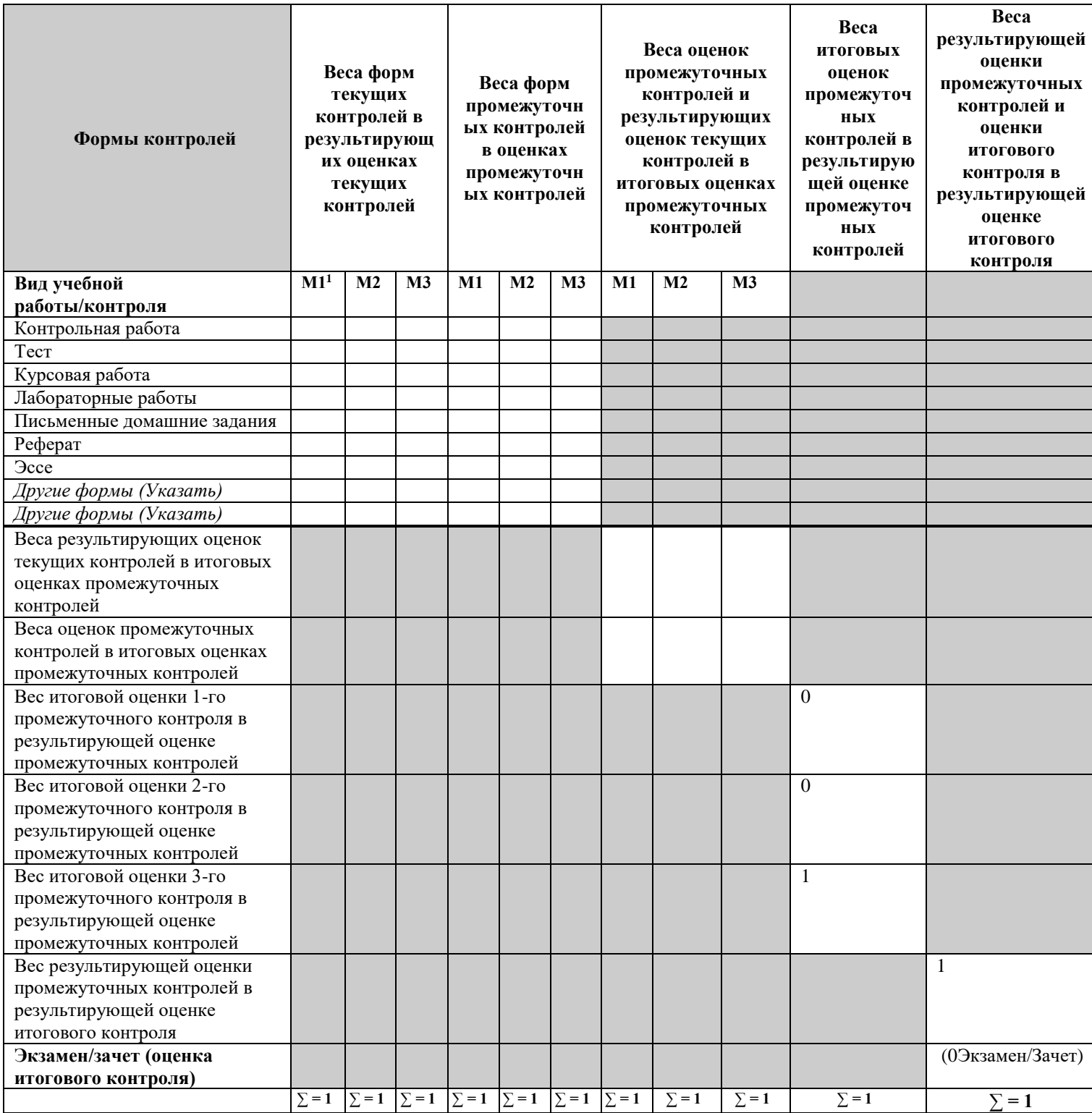

 $\overline{a}$ 

<sup>1</sup> Учебный Модуль

#### Использование возможностей MS Excel 2010 для решения типовых задач

Microsoft Excel является самой популярной в мире многофункциональной программой, пригодной к применению практически во всех сферах деятельности человека, которая идеально подходит для построения карьеры в любой области деятельности. Электронная таблица позволяет хранить в табличной форме большое количество исходных данных, результатов, а также связей между ними; они не только автоматизируют расчеты, но и являются эффективным средством моделирования.

Курс предназначен для студентов всех факультетов РАУ, а также может быть использован для самостоятельного изучения основ MS Excel 2010.

#### Для освоения дисциплины специальных знаний не требуется.

Цель и задачи преподавания дисциплины. Данный курс позволит Вам легко понять и усвоить базовые навыки работы с электронными таблицами, а с помощью новых средств анализа данных и визуализации, а также управляемых технологий бизнес-аналитики, построенных на основе принципа самообслуживания, позволит проводить эффективный анализ полученной информации. Более того, изучение данного курса позволит использовать полученные знания для дальнейшей научной работы.

В результате освоения дисциплины студент должен будет:

- научиться пользоваться интерфейсом Excel,
- применять формулы и функции для решения математических и инженерных задач разной степени сложности, находить наиболее благоприятные варианты, зависящие от заданных переменных значений,
- представлять полученные результаты в виде высококачественных диаграмм и  $\bullet$ графиков.
- экспериментальным путем находить решение по исходным данным, отслеживать и выделять значимые тренды.

#### Варианты контрольных заданий.

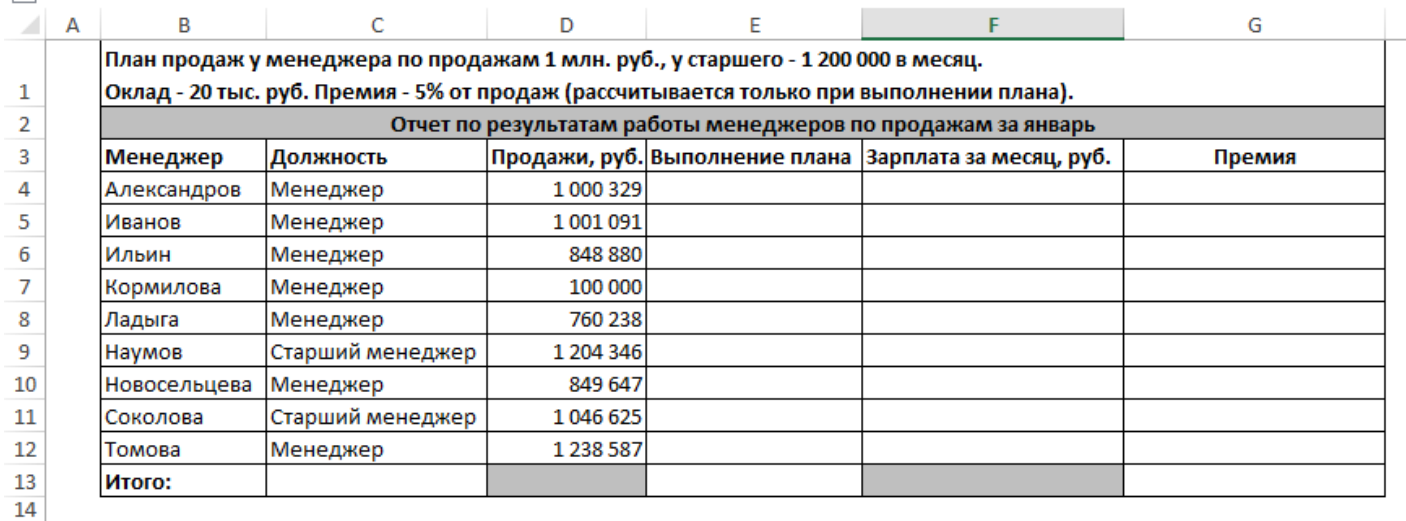

20 000 ₽

В компании установлен план по продажам: каждый менеджер должен продать не менее чем на 1 миллион рублей в месяц, а старший менеджер на 1200000. Оклад менеджеров по продажам составляет 20 тысяч рублей и зафиксирован в ячейке B15. При выполнении плана менеджеры получают оклад и премию 5% от фактического объема продаж, при невыполнении плана продаж - только оклад. В столбце "Выполнение плана" написать "Молодец!", если план выполнен, и "План не выполнен" в случае невыполнения плана.

Заполнить столбцы «Выполнение плана», «Зарплата за месяц, руб.», «Премия».

Посчитать: 1) общую сумму продаж за месяц; 2) общую зарплату за месяц; 3) количество менеджеров в компании; 4) количество менеджеров с зарплатой более 50 тыс. руб.

Подбор параметра. Какой об'ем продаж должен быть у менеджера Ильина, чтобы он получил премию 60 тыс. руб.? 18

19 Соответствующие столбцы привести к денежному формату.

 $20<sub>0</sub>$ 

15

 $\frac{16}{17}$ 

 $\epsilon=1$ 

### **Задачи для самостоятельного решения.**

**1.** Выберите верное обозначение строки в электронной таблице: 1) 18D; 2) K13; 3) 34; 3) AB.

**2.** Выберите верное обозначение столбца в электронной таблице: 1) DF; 2) F12; 3) АБ; 4) 113.

**3.** Выберите верный адрес ячейки в электронной таблице:

1) 11D; 2) F12; 3) АБ3; 4) B1A.

**4.** Строка формул используется в табличном процессоре для отображения:

1) заголовка окна документа;

2) адреса текущей строки;

3) адреса текущей ячейки;

4) содержимого текущей ячейки.

**5.** Какую команду нужно выбрать при необходимости включить или выключить режим отображения формул на листе электронной таблицы (на примере Excel):

1) ФАЙЛ / СВОЙСТВА

2) СЕРВИС / НАСТРОЙКА

3) СЕРВИС / ПАРАМЕТРЫ

4) ВСТАВКА / ФУНКЦИЯ

**6.** В ячейке электронной таблицы не может находиться:

1) число; 2) текст; 3) лист; 4) формула.

**7.** В каком из указанных диапазонов содержится ровно 20 ячеек электронной таблицы? 1) E2:F12; 2) C2:D11; 3) C3:F8; 4) A10:D15.

*Подсказка.* При ответе следует учитывать, что разность максимального и минимального номеров строк на единицу меньше количества перечисленного количества строк в диапазоне.

**8.** В электронной таблице выделена группа из 12 ячеек. Она может быть описана диапазоном адресов:

1) A1:B3; 2) A1:B4: 3) A1:C3; 4) A1:C4.

**9.** Сколько ячеек содержит диапазон D4:E5 в электронной таблице? 1) 4; 2) 8; 3) 9; 4) 10.

**10.** Среди приведенных ниже записей формулой для электронной таблицы является только:

1)  $A2+D4B3$  3)  $A2+D4*B3$ 

2)  $A1 = A2 + D4*B3$  4)  $=A2+D4*B3$ 

**11.** Какая из формул содержит в записи ошибку?

1)  $=A3*SIN(B3)+5$  3) KOPEHb(G3/B3)

2)  $=(A13+(D3-2)*5)/7$  4)  $=$   $\cos(D3+8)$ 

**12.** Какая из формул содержит в записи ошибку?

1) =100/(1-A3\*/C3+B2/4) 3) =ABS(D3-B1)

2)  $=(D2/SIN(G2))$  4)  $=KOPEHb(SIN(D3)+8)$ 

**13.** Выражение 10(3B2-A3) : 4(A2+B2), записанное в соответствии с правилами, принятыми в математике, в электронной таблице имеет вид:

1)  $=10(3*B2-A3)$ :  $4(A2+B2)$  $2) = 10*(3*B2-A3)/4*(A2+B2)$  $3) = 10(3B2-A3)/4(A2+B2)$  $(4) = 10(3B2-A3):(4(A2+B2))$ 

**14.** В одной из ячеек электронной таблицы записано арифметическое выражение 50+25/(4\*10-2)\*8. Какое математическое выражение ему соответствует?

1) 
$$
50 + \frac{25(10-2)*8}{4}
$$
  
2)  $\frac{50+25}{4*10-2*8}$   
3)  $\frac{50+25}{4}*10-2*8$   
4)  $50 + \frac{25}{4*10-2} *8$ 

**15.** В электронной таблице записано выражение (10+5)/5\*2+4/5^2. Какое математическое выражение ему соответствует?

1) 
$$
\frac{(10+15)*2}{5} + \frac{4}{5^2}
$$
  
2) 
$$
\frac{(10+15)}{5*2} + \frac{4}{5^2}
$$
  
3) 
$$
\frac{(10+15)}{5*2} + \left(\frac{4}{5}\right)^2
$$
  
4) 
$$
\frac{(10+15)}{5} * 2 + \left(\frac{4}{5}\right)^2
$$

**16.** В ячейки С3, С4, D3, D4 введены соответственно числа 10, 4, 6, 5. Какое число будет находиться в ячейке D8 после введения в эту ячейку формулы =СУММ(C3:D4)?

1) 2 2) 14 3) 15 4) 25

**17.** В ячейки B6, C6, B7, C7 введены соответственно числа 15, 4, 6, 3. Какое число будет находиться в ячейке D8 после введения в эту ячейку формулы =СРЗНАЧ(B6:C7)?

$$
1) 5 \qquad 2) 7 \qquad 3) 14 \quad 4) 28
$$

**18.** Функция СРЗНАЧ() относится г группе функций следующего типа:

1) математические 3) экономические

2) статистические 4) логические

**19.** Какую команду меню нужно выбрать при необходимости набора верхних индексов в тексте, помещаемом в ячейку электронной таблицы (на примере Excel):

1) ПРАВКА / ВСТАВИТЬ

2) ВИД / ПАНЕЛИ ИНСТРУМЕНТОВ

3) ФОРМАТ / ЯЧЕЙКИ

4) ВСТАВКА / ЯЧЕЙКИ

**20.** В ячейке B5 электронной таблицы отображается число 0,5. На панели инструментов «Форматирование» нажимается кнопка с изображением знака процентов (%). Какое число будет после этого отображаться в ячейке B5 и в строке формул?

1) 0,0005 2) 0,5 3) 5% 4) 50%

**21.** В ячейке C4 электронной таблицы отображается последовательность символов 24,5р., а в строке формул число 24,5. Какой формат был задан для ячейки С4?

1) числовой 3) финансовый

2) экспоненциальный 4) общий

**22.** В ячейке А3 электронной таблицы отображается последовательность символов  $8,45E+01$ , при этом ширина столбца А равна 10. Какой формат был задан для ячейки А3? 1) числовой 3) финансовый

2) экспоненциальный 4) общий

23. В ячейку СЗ электронной таблицы занесена формула =0,21E+2\*3\*A1. Чему будет равно значение ячейки СЗ, если ячейка А1 содержит число 4?

 $1) 2.52$  $2) 24, 21$  $3) 26, 52$  $4) 252$ 

*Подсказка*. В записи используется экспоненциальная форма,  $0,21E+2 = 0,21*10^2 = 21$ 

24. В электронной таблице при перемещении или копировании формул абсолютные ссылки:

1) преобразуются независимо от нового положения формулы

2) преобразуются в зависимости от нового положения формулы

3) преобразуются в зависимости от наличия конкретных функций в формулах

4) не изменяются

25. В электронной таблице при перемещении или копировании формул относительные ссылки:

1) преобразуются независимо от нового положения формулы

2) преобразуются в зависимости от нового положения формулы

3) преобразуются в зависимости от наличия конкретных функций в формулах

4) не изменяются

26. Укажите ячейку, адрес которой является относительным:

 $1)$  D<sub>30</sub> 2) E\$5  $3)$  \$A8 4) SF\$7

27. Укажите ячейку, адрес которой является абсолютным:

 $1)$  \$E5  $2)$  D3\$  $3) $A$2$  $4)$  C<sub>4</sub>

28. Укажите ячейку, в адресе которой не допускается изменение имени столбца:

 $1) E1\$  $2)$  H<sub>5</sub>  $3)$  \$B\$6  $4)$  AG14

29. Укажите ячейку, в адресе которой не может изменяться номер строки:

 $1)$  \$C5 2) F\$23  $3)$  A<sub>2</sub>  $4)$  CD4

30. Дан фрагмент таблицы, содержащий числа и формулы:

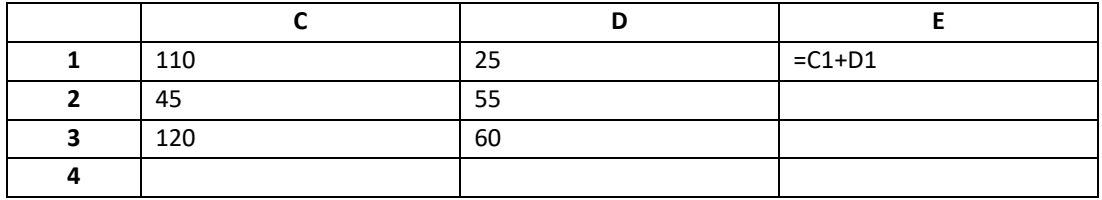

Значение в ячейке ЕЗ после копирования в нее формулы из ячейки Е1 будет равно:  $1) 145$  $2)180$  $3) 170$  $4)$  135

31. Дан фрагмент электронной таблицы, содержащий числа и формулы:

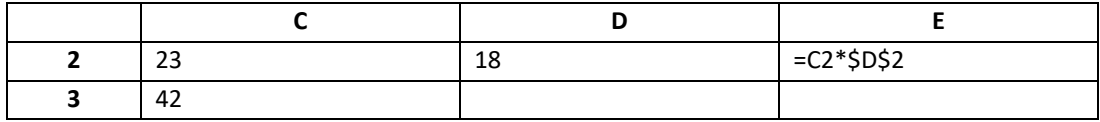

Какой вид примет формула, содержащая относительную и абсолютную ссылки, скопированная из ячейки Е2 в ячейку Е3?

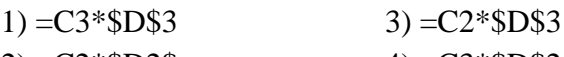

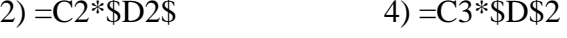

32. Дан фрагмент электронной таблицы, содержащий числа и формулы:

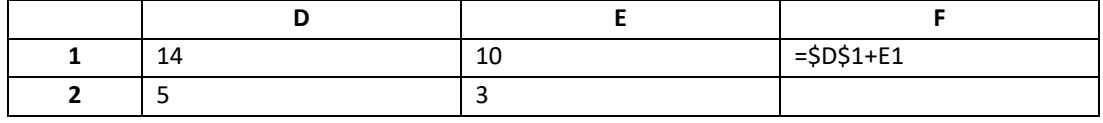

Какой результат будет получен в ячейке F2, если скопировать в эту ячейку формулу из ячейки F1, содержащую относительные и абсолютные ссылки?

 $1) 24$  $2)8$  $3) 17$  $4)15$ 

Описание курса MS Word 2010

### Создания научно-технической документации различной сложности с помощью текстового процессора MS Word 2010

Microsoft Office 2010 для Windows является одним из популярнейших комплексов прикладных программ для решения практически любых задач обработки данных, возникающих в офисе и дома. Во всех приложениях Microsoft Office используется один и тот же графический интерфейс пользователя, что упрощает обучение работе с приложениями.

Обучение работе с MS Office начинается с обучения работе с приложением Microsoft Word, так как текстовый процессор MS Word 2010 является одним из основных компонентов MS Office. В настоящее время Microsoft Word 2010 является полнофункциональной прикладной программой редактирования и обработки текстовой и графической информации, создания документов, как в электронном виде, так и в виде печатных копий, и может применяться специалистами в любой области деятельности для создания и обработки документов любой сложности.

Курс предназначен для студентов всех факультетов РАУ, а также может быть использован для самостоятельного изучения основ MS Word 2010.

Для освоения дисциплины специальных знаний не требуется.

Цель и задачи преподавания дисциплины. В современном мире документация занимает всё большее место в коммуникациях, миллиарды писем, договоров, объявлений и служебных записок печатаются ежедневно и рассылаются по электронной почте. Поэтому актуальность изучения одной из составляющих офисного пакета MS Office - MS Word 2010 не подвергается обсуждению. MS Word - это полнофункциональная программа подготовки и редактирования текстов, обладающая всеми средствами, необходимыми для создания документов всевозможных типов.

Данный курс позволит Вам легко понять и усвоить базовые навыки работы с табличным процессором MS Word 2010 с использованием стилей, форматирования страниц, абзацев и текста документов, а также дополнять текстовые документы иллюстрациями и графиками.

В результате освоения дисииплины студент должен будет:

• научиться пользоваться интерфейсом Word,

- создавать, редактировать и хранить в электронном виде документы для практически любых задач обработки данных, возникающих в офисе,
- работать с графическими объектами, использовать в работе высококачественные диаграммы и графики,
- работать с редактором математических формул,
- использовать полученные знания для написания как курсовых работ, так и дальнейшей научной работы.

### **Теоретический блок**

2.5. Материалы по теоретической части курса

2.5.1. Учебник(и)

Турецкий А. Математика и информатика. Учебник, Инфра–М. М. 2000.

Информатика. Учебник. Под ред. Н.В. Макаровой. - М.: Финансы и статистика, 1997.

2.5.2. Учебное(ые) пособие(я)

Егиазарян В.С., Нахатакян С.Х., Овакимян А.С., Мелконян А.А. Сборник задач по

информатике и математике (для студентов гуманитарных специальностей), Изд. РАУ, 2008.

- 2.5.3. Кратки конспект лекций (краткие аннотации по каждой теме)
- 2.5.4. Электронные материалы (электронные учебники, учебные пособия, краткие конспекты лекций, презентации PPT и т.п.)
- 2.6. Глоссарий/терминологический словарь

# **3. Практический блок**

- 3.1. Планы практических и семинарских занятий
- 3.2. Планы лабораторных работ и практикумов

Лабораторные работы по WORD и Excel. (см. приложение)

- 3.3. Материалы по практической части курса
	- 3.3.1. Учебно-методические пособия
	- 3.3.2. Учебные справочники
	- 3.3.3. Задачники (практикумы)
	- 3.3.4. Хрестоматии
	- 3.3.5. Наглядно-иллюстративные материалы
	- 3.3.6. Др.

# **4. Материалы по оценке и контролю знаний**

- 4.1. Вопросы и задания для самостоятельной работы студентов
- 4.2. Тематика курсовых работ, рефератов, эссе и других форм самостоятельных работ
- 4.3. Образцы вариантов контрольных работ, тестов и/или других форм текущих и промежуточных контролей
	- См. базу задач по информатике и математике РАУ
- 4.4. Перечень экзаменационных вопросов
- 4.5. Образцы экзаменационных билетов
- 4.6. Образцы экзаменационных практических заданий\*
- 4.7. Банк тестовых заданий для самоконтроля\*
- 4.8. Методики решения и ответы к образцам тестовых заданий\*

# **5. Методический блок**

- 5.1. Методика преподавания, обоснование выбора данной методики
- 5.2. Методические рекомендации для студентов
- 5.2.1. Методические указания по организации самостоятельной работы студентов при изучении конкретной дисциплины
- 5.2.2. Методические указания по подготовке к семинарским, практическим или лабораторным занятиям
- 5.2.3. Методические рекомендации по написанию самостоятельных работ, в том числе курсовых работ, рефератов, эссе и др.